# Bridges-2 Early User Workshop

John Urbanic Parallel Computing Scientist

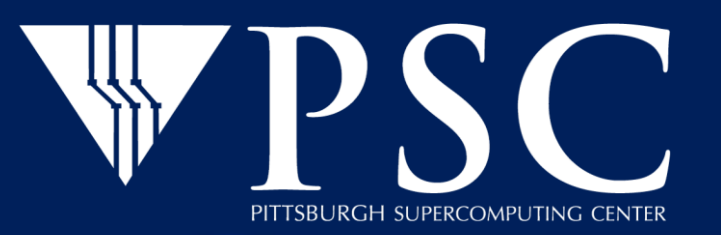

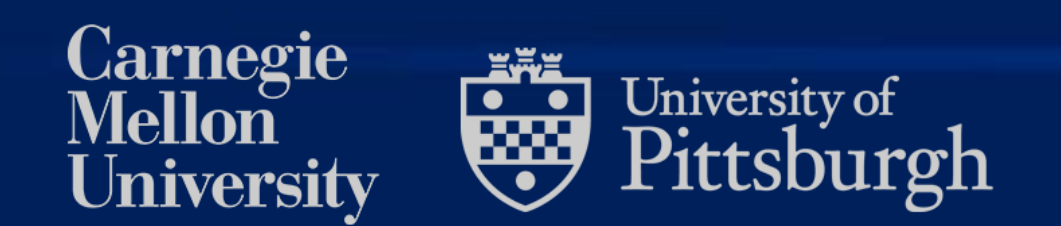

© Pittsburgh Supercomputing Center, All Rights Reserved

- Bridges-2 Mission and Team
- Early User Program
- System Configuration
- Using Bridges-2
- Support

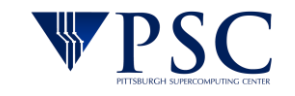

 $(\ddotsc)$ 

### PSC: A place for getting research done…

#### National service provider for research and discovery

• Giving the research community access to the world-class computational resources and facilities

**XSEDE BRIDGES-2** 

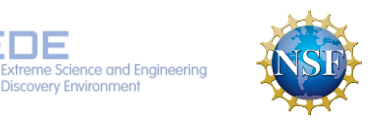

#### Research institution advancing knowledge through converged research computing

 $\cdot$  ~30 active funded projects

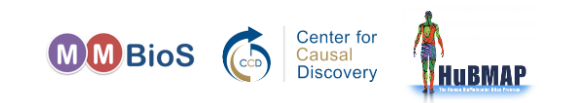

#### Education and training

- Lead national & local workshops
- Increase diversity in STEM
- Support courses at CMU and elsewhere

**PSC** IS A JOINT COMPUTATIONAL RESEARCH CENTER BETWEEN **CARNEGIE MELLON UNIVERSITY**  AND THE **UNIVERSITY OF PITTSBURGH**.

### *33 years of leadership*

(research computing, data analytics, and computational science)

### *21 HPC systems*

(10 of which were the first or unique)

*Pioneering the convergence of data, AI, and research computing.*

#### Active member in the CMU and Pitt communities

- Research collaborations
- Colocation for lower cost and greater reliability & capability

#### Networking and security

- Networking & security service provider
- Research networking and security

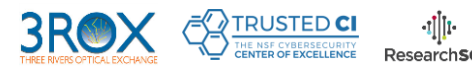

#### Advise and support industry

• Training, access to advanced resources, collaborative research

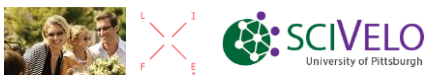

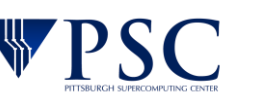

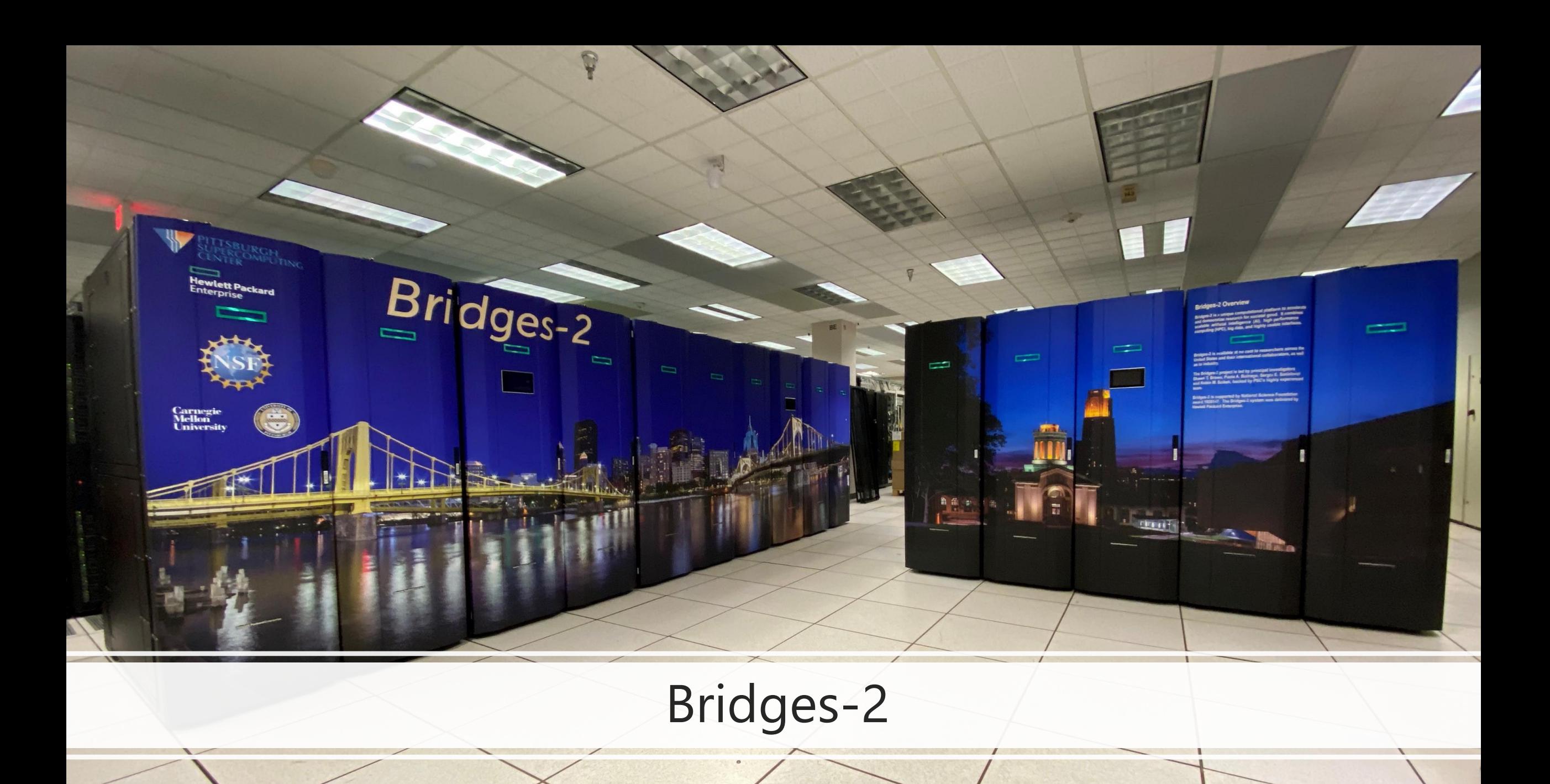

### Ecosystem for Rapidly Evolving, Data-Intensive Science & Engineering

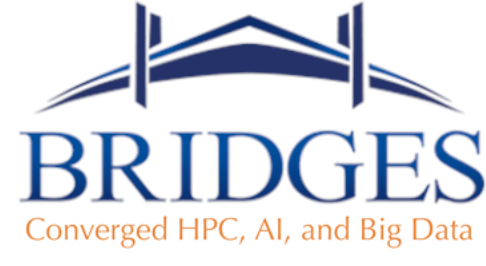

A PSC RESOURCE

**Connecting new communities to advanced research computing.**

Converged computation and data ecosystem to empower users to explore new ways of doing computing.

Pioneered HPC+AI+Big Data Bridges-AI expansion Intel OPA first installation Has become an ecosystem

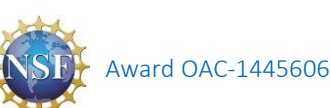

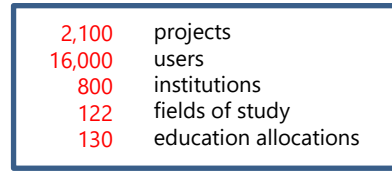

*(intel* 

**Hewlett Packard** Enterprise

For more information: https://www.psc.edu/bridges

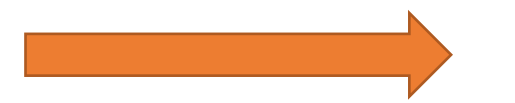

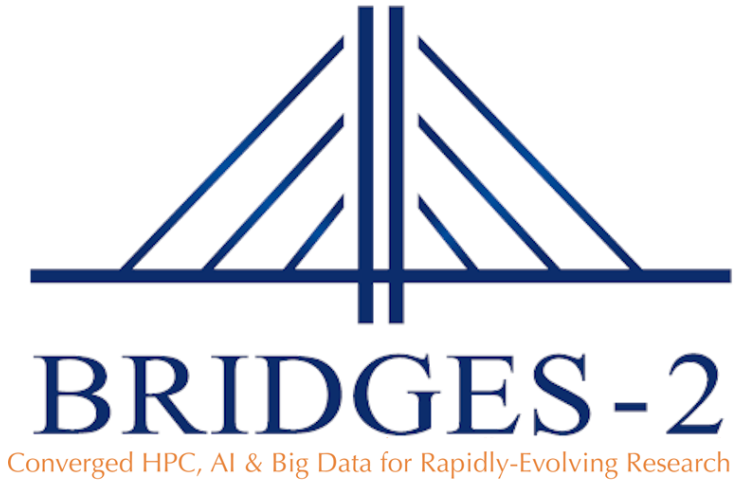

**A PSC RESOURCE** 

Provides transformative capability for rapidly evolving, computationintensive and data-intensive research, creating opportunities for collaboration and convergence research.

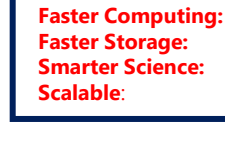

**More Science: Approximately 3x larger than Bridges Faster Computing: Latest AMD EPYC processors Faster Storage:** Fast flash array and tiered data management **Smarter Science: Designed for Full System AI and data-centric computing Scalable**: **Interoperability with cloud and campus resources** 

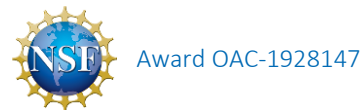

University of Pittsburgh

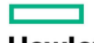

**Hewlett Packard** Enterprise

is delivering Bridges-2

For more information: https://www.psc.edu/bridges-2

**D** DVIDIA.

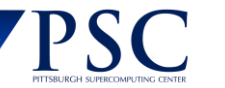

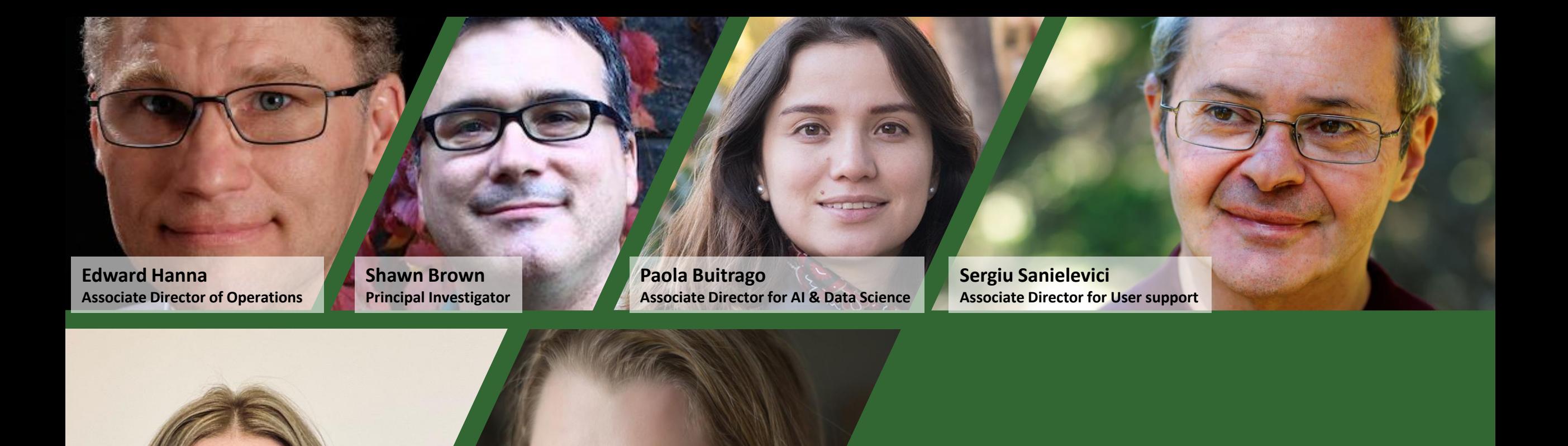

# Bridges-2 Leadership Team

**Amanda Slimick Project Manager**

**Robin Scibek Associate Director for Broader Impacts**

### Target Timeline

### October 1, 2019 Award start date; preparatory activities begin • System and user environment, documentation, content, dissemination, etc. • Broadly invite researchers for the Early User Program March 2020 XRAC proposals awarded for *Bridges*/*Bridges-AI*, extending into *Bridges-2* June-July 2020 Accept initial round of XRAC proposals Winter 2020 Delivery, installation, initial testing January 2021 Early User Program, conclusion of Acceptance Testing Mid February 2021 Start of *Bridges-2* Production Operations Q1 2021 Transition from *Bridges* to *Bridges-2*

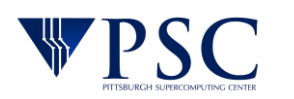

### Early User Program

- The [Bridges-2 Early User Program](https://www.psc.edu/resources/bridges-2/early-user-program-for-bridges-2) is an opportunity for you to port, tune and optimize your applications early, and make progress on your research.
- Starts at Noon on Tuesday January 12; ends at midnight Tuesday February 9.
- No service units will be charged during this period.
- We expect your timely feedback regarding any issues you encounter and any assistance you may need: see "Support" section at the end of this presentation.
- Our goal is for you to achieve real scientific progress during this period. At the conclusion of the EUP, we will request one or two slides from your team, summarizing this progress.
- In the final week of the EUP, we will ask you to complete a short survey regarding your experience.
- Afterwards, there will be a transparent transition. Only thing you should notice is that you will be charged.

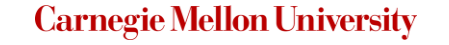

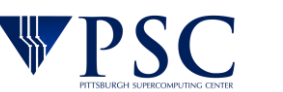

*Bridges-2* provides transformative capability for rapidly-evolving, computationally-intensive and data-intensive research, supporting new and existing opportunities for collaboration and convergence research.

*Bridges-2 supports* traditional and nontraditional research communities and applications, integrate new technologies for converged, scalable HPC, AI, and data; prioritize researcher productivity and ease of use; and provide an extensible architecture for interoperation with complementary data-intensive projects, campuses, and clouds.

#### *Bridges-2* core concepts:

- Converged HPC + AI + Data
- Custom fat tree Clos topology optimized for data-centric HPC, AI, and HPDA
- Heterogeneous node types for different aspects of workflows
- CPUs and AI-targeted GPUs
- 3 tiers of per-node RAM (256GB, 512GB, 4TB)
- Extremely flexible software environment
- Community data collections & Big Data as a Service

#### Innovations beyond *Bridges*:

- AMD EPYC 7742 CPUs: 64-core, 2.25–3.4 GHz
- AI scaling to 192 V100-32GB SXM2 GPUs
- 100TB, 9M IOPs flash array accelerates deep learning training, genomics, and other applications
- Mellanox HDR-200 InfiniBand doubles bandwidth & supports in-network MPI-Direct, RDMA, GPUDirect, SR-IOV, and data encryption
- Cray ClusterStor E1000 Storage System
- HPE DMF single namespace across disk and tape for data security and expandable archiving

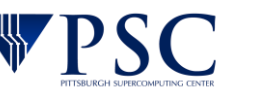

### Bridges-2 High-Level Architecture

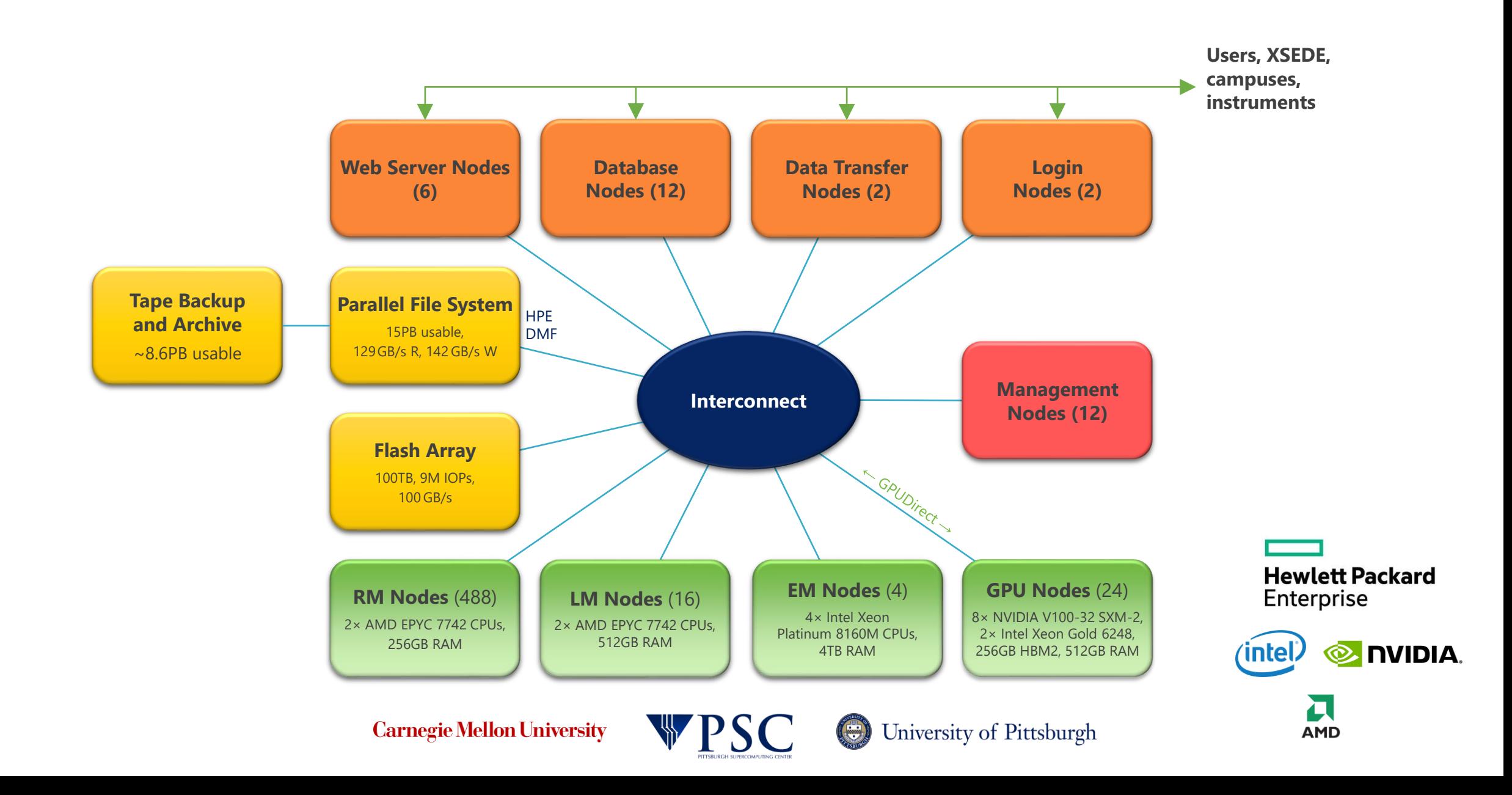

### "Regular-Memory" (RM) and "Large-Memory" (LM) Nodes

*Bridges-2* RM and LM nodes provide extremely powerful generalpurpose computing and AI inferencing, with 128 cores per node and great memory bandwidth.

### Each *Bridges-2* RM node contains:

- 2× AMD EPYC "Rome" 7742 CPUs:
	- Each 64 cores, 128 threads, 2.25–3.40GHz, 256MB L3, 8 memory channels
- 488 RM nodes with 256GB of RAM 16 LM nodes with 512GB of RAM
	- DDR4-3200 memory
- 3.84TB NVMe SSD
- Mellanox ConnectX-6 HDR InfiniBand 200Gb/s Adapter.

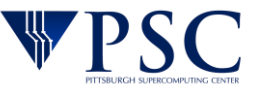

### How about those EPYCs?

For those of you new to EPYCs, they are widely regarded as more than competitive with their Xeon brethren. They do not have AVX -512, but instead double the speed of AVX2.

This suite is from Phoronix. They also have an interesting, but a bit outdated, compiler comparison: GCC 9 and 10, Clang and AOCC.

Tomorrow is our last XSEDE multi -core workshop on Bridges -1. I am really looking forward to our first such event on Bridges -2 EPYCs.

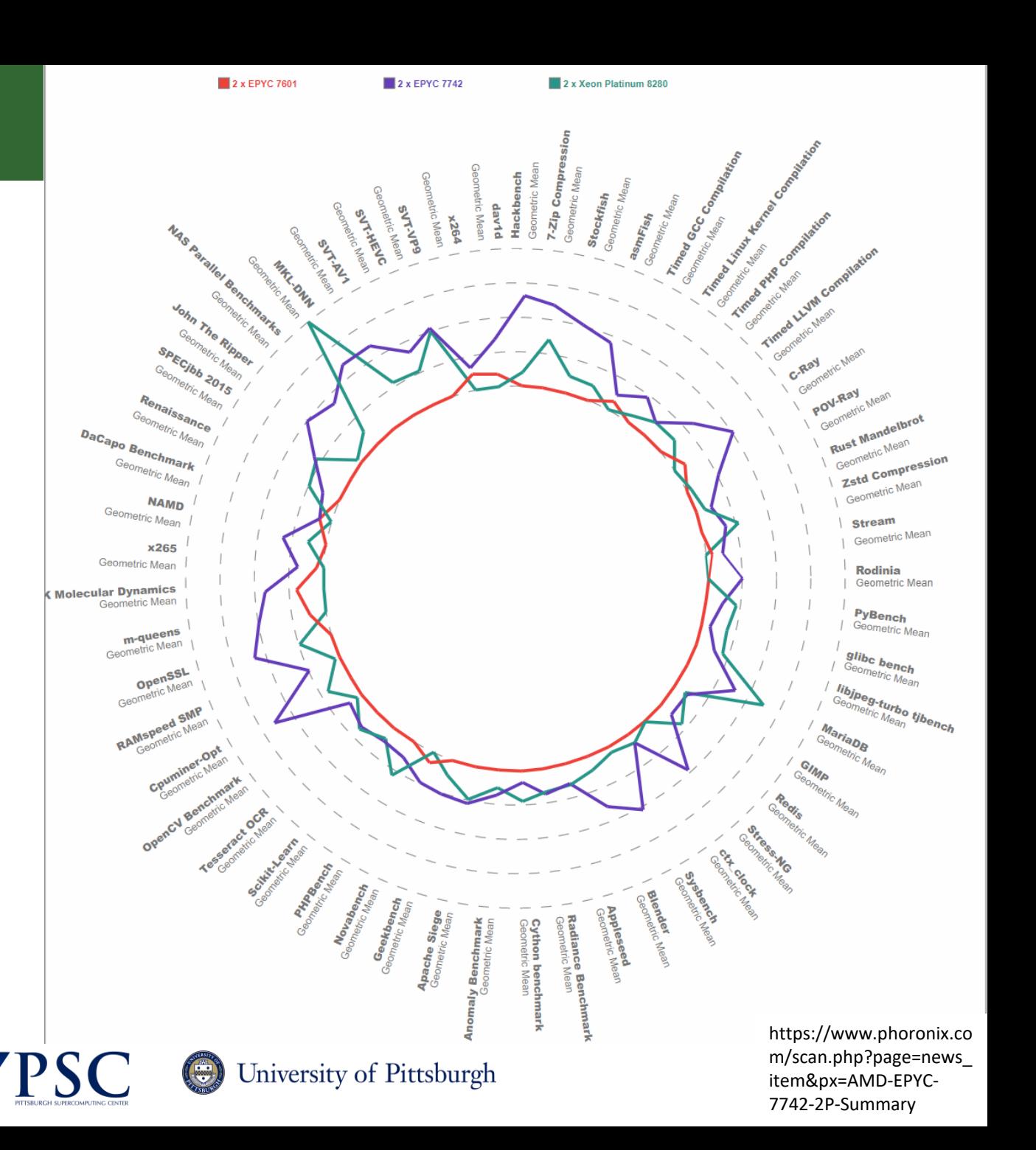

## "Extreme-Memory" (EM) Nodes

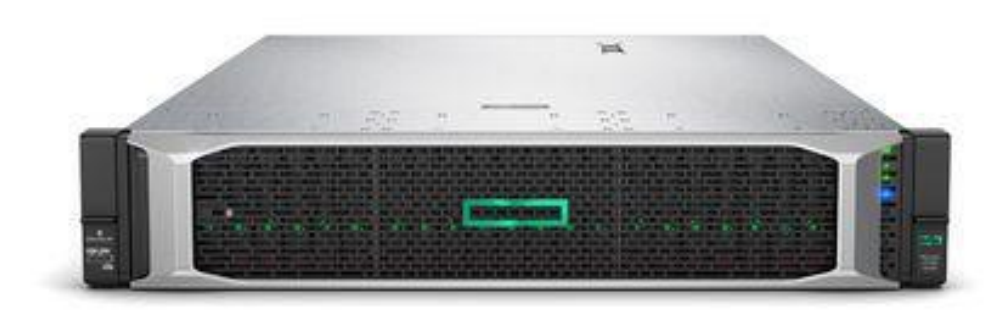

*Bridges-2* EM nodes provide additional memory for applications such as genome sequence assembly and graph analytics.

- Each *Bridges-2* EM node contains:
	- 4× Intel Xeon Platinum 8260M "Cascade Lake" CPUs:
		- Each 24 cores, 48 threads, 2.40–3.90GHz, 35.75MB LLC, 6 memory channels
	- 4TB of RAM: DDR4-2933
	- 7.68TB NVMe SSD
	- Mellanox ConnectX-6 HDR InfiniBand 200Gb/s Adapter.

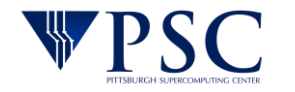

## GPU Nodes

*Bridges-2* GPU nodes provide exceptional performance and scalability for deep learning and accelerated computing.

Each *Bridges-2* GPU node contains:

- 8× NVIDIA Tesla V100-32GB SXM2 GPUs:
	- 40,960 CUDA cores and 5,120 tensor cores; 1 Pf/s tensor, 125 Tf/s 32b, 64 Tf/s 64b
- 2× Intel Xeon Gold 6248 "Cascade Lake" CPUs:
	- 20 cores, 40 threads, 2.50–3.90GHz, 27.5MB LLC, 6 memory channels
- 512GB of RAM: DDR4-2933
- 7.68TB NVMe SSD
- 2× Mellanox ConnectX-6 HDR InfiniBand 200Gb/s Adapter.

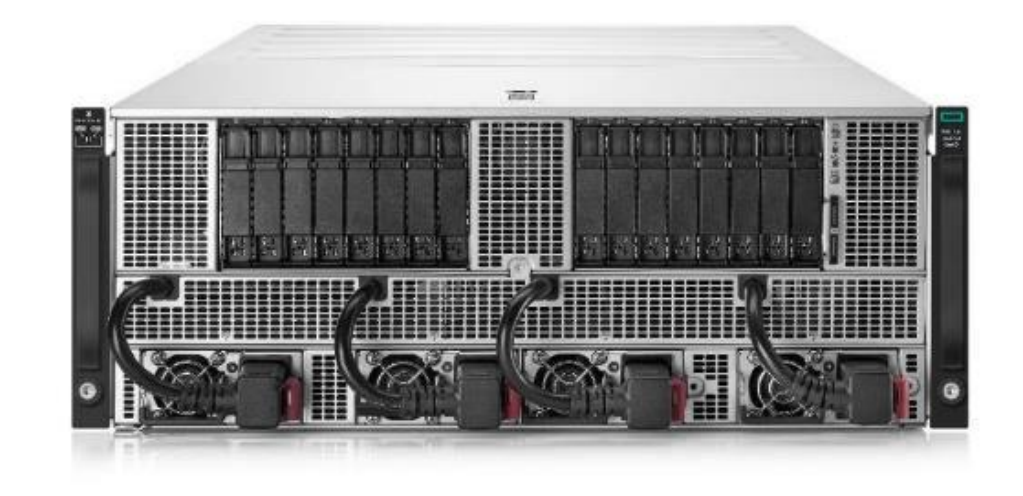

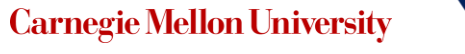

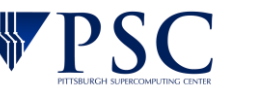

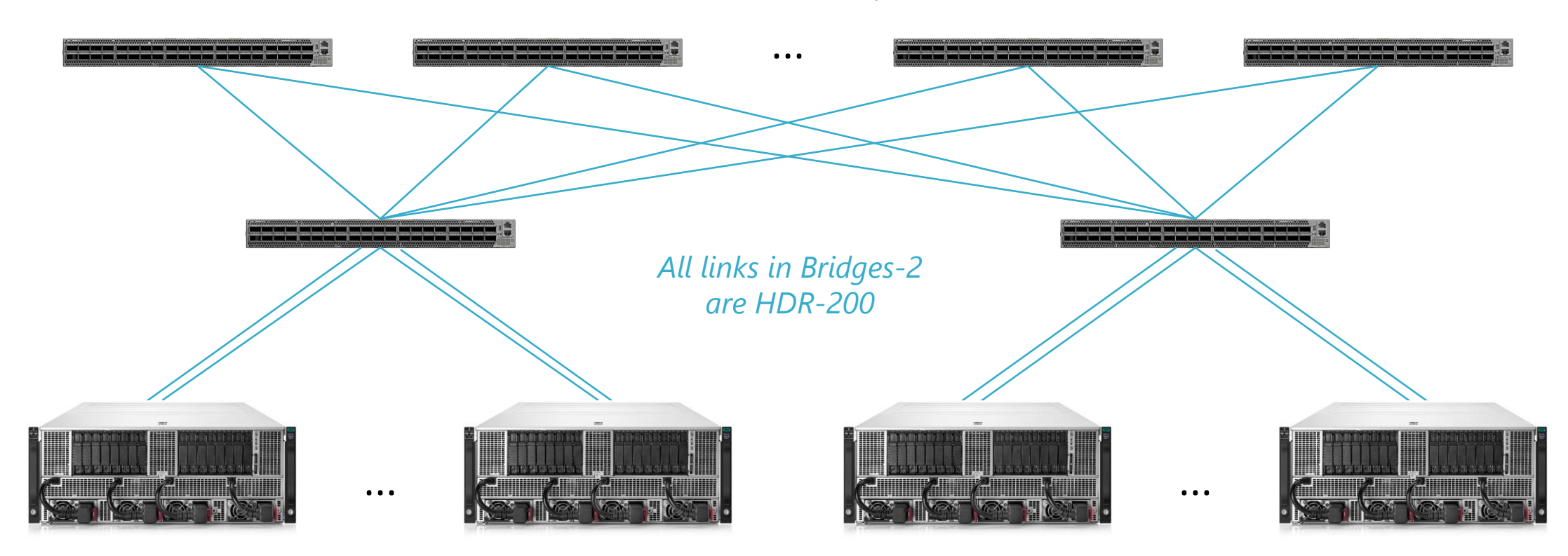

#### 12 Mellanox HDR Quantum Spine Switches

12 × HPE Apollo 6500 Gen10 Server Each: 1Pf/s tensor, 125 Tf/s fp32, 64 Tf/s fp64

12 × HPE Apollo 6500 Gen10 Server Each: 1Pf/s tensor, 125 Tf/s fp32, 64 Tf/s fp64

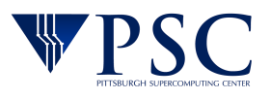

 $(\oplus)$ 

## Data Infrastructure

*Bridges-2* filesystem (b2fs): Managed by HPE Data Management Framework (DMF) to provide a single namespace and user-friendly, rule-based migration.

#### ClusterStor E1000

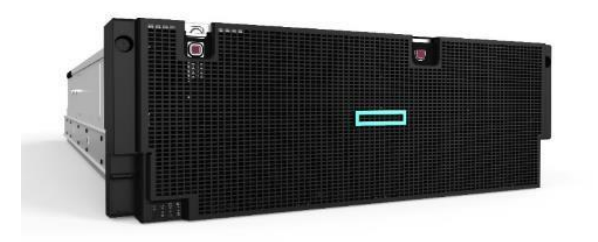

#### Lustre filesystem

- 15PB usable, 21PB raw
- 129GB/s read, 142GB/s write
- RAIDZ2
- 10 data server pairs, each serving 2.1PB (raw)
- To be allocated through XSEDE

#### Flash Array

- > 100 TB usable, 9M IOPs
- Use cases: training on large data, genomics, databases

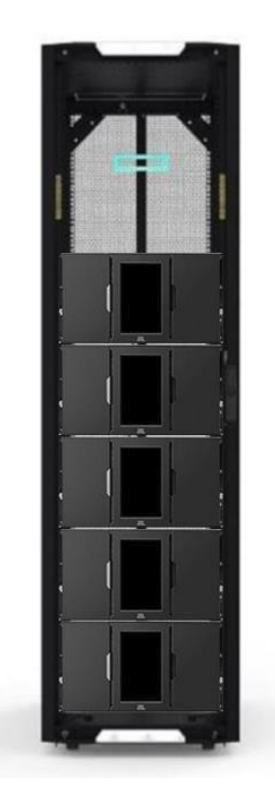

#### HPE StoreEver MSL6480 Tape Library

- 5 modules (scalable to 7); 80 LTO-8 Type M tape slots per module
- 7.2PB uncompressed, ~8.6 PB compressed
- 50TB/hour
- Use cases: archiving, disaster recovery
- To be implemented as a resource to be allocated through XSEDE
- Option for external groups to fund projectspecific expansion

**Carnegie Mellon University** 

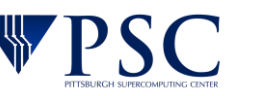

# Using Bridges-2

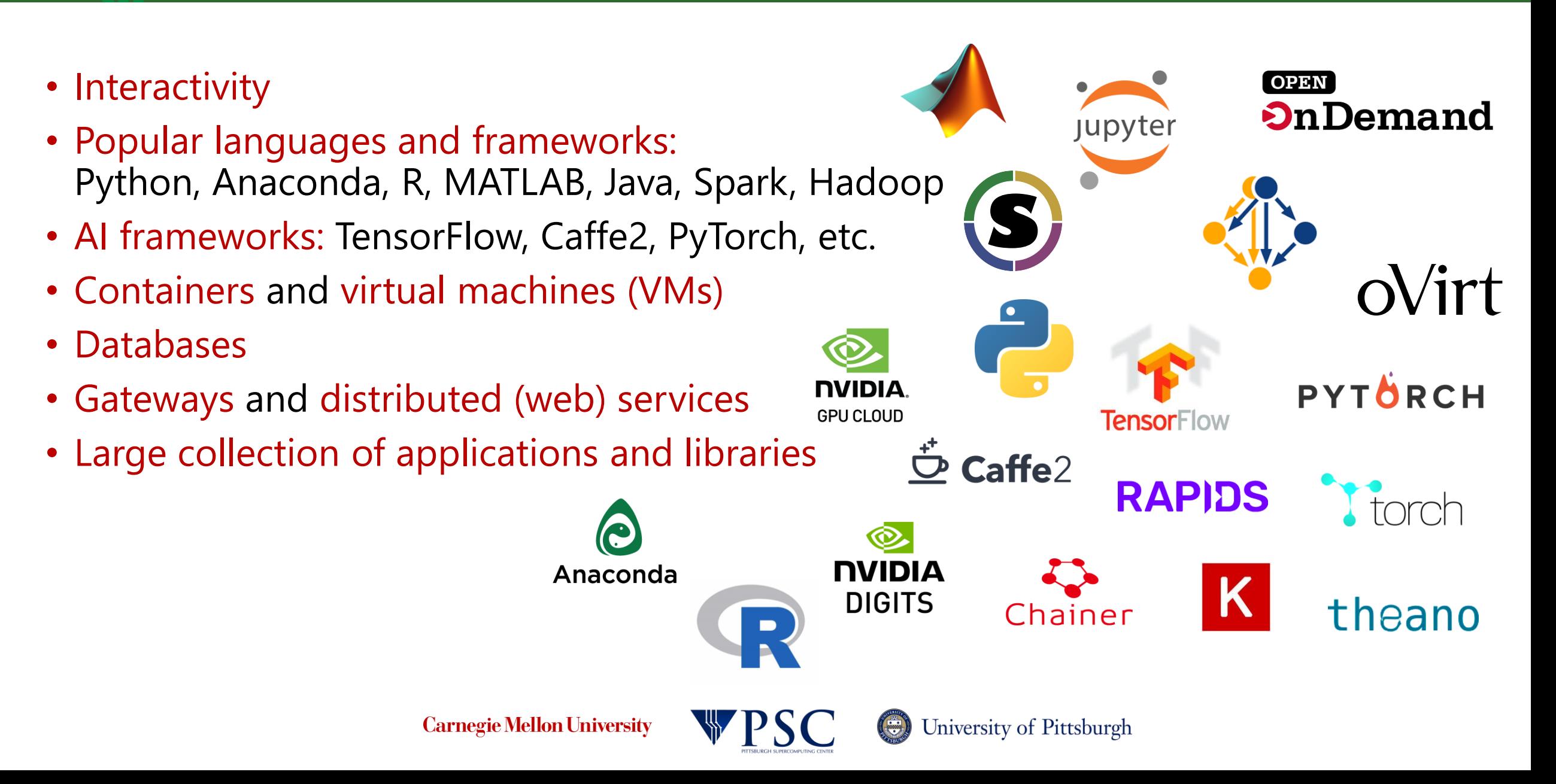

### Using Bridges-2

- Connecting
- Account Management
- File Spaces
- Transferring Files
- Programming Environment
- Software
- Running Jobs
- Containers, Datasets, Gateways
- Support

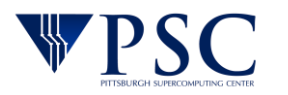

### **Connecting**

- Login Node: managing files, submitting batch jobs and launching interactive sessions. Don't try to compute here.
	- If any question, look at the command prompt.
- ssh: I recommend just bridges2.psc.edu on the default port (22).
	- You can use your XSEDE credentials via port 2222 (with single sign on and DUO Multi-Factor Authentication).
- OnDemand? We are installing it as per Bridges 1. Let us know if you require it.
- Can use Public-private keys (but have to register keys via form).

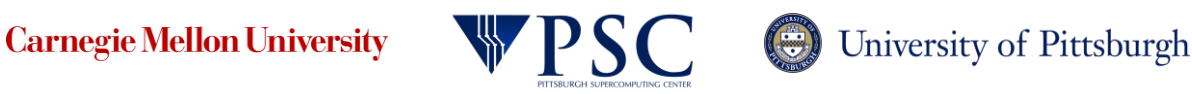

### **Accounts**

### • Passwords

- Use the web-based PSC password change utility
- Use the kpasswd command when logged into a PSC system. Do not use the passwd command.
- Managing your allocation: all via the XSEDE Portal
- Change your shell: change\_shell newshell
	- change  $shell -1$  will show you options
- File retention: 3 months after your grant expires

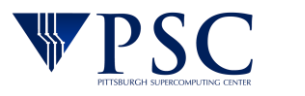

- **SHOME**, your home directory on Bridges-2.
- **SPROJECT**, persistent file storage on Ocean.
- **[\\$LOCAL](https://www.psc.edu/resources/bridges-2/user-guide/#node-local)**, Node-local scratch storage on the local SSD on the node running a job.

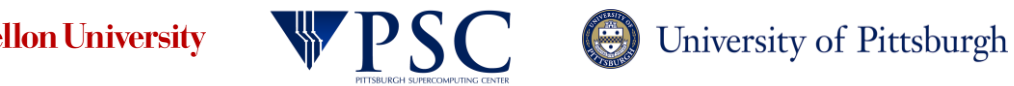

• chmod: as per normal Unix practice

- ACLs: Finer grained control.
	- Ex: setfacl -m user:janeuser:r filename
	- Create any groups you want
	- man pages for setfacl and getfacl
- The usual location for your batch scripts, source code and parameter files.
- Path is /jet/home/username.
- You can refer to your home directory with the environment variable \$HOME.
- Your home directory is visible to all of Bridges-2's nodes.
- Backed up daily.
- If you need to recover a home directory file from backup send email to help@psc.edu. The process of recovery will take 3 to 4 days.
- 25GB quota. You can check your home directory usage using the quota command or the command du -sh.

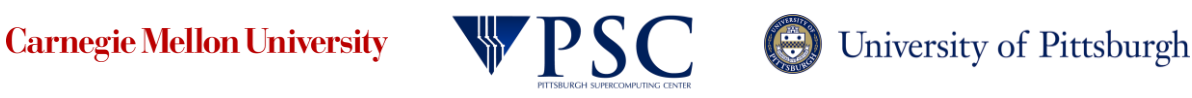

### \$PROJECT (Ocean)

- Path is /ocean/project/groupname/username.
- groupname is the Unix group id associated with your grant.
	- Use the id command to find your group name.
	- The command id -Gn will list all the Unix groups you belong to.
	- The command id -gn will list the Unix group associated with your current session.
- If you have more than one grant, you will have an Ocean directory for each grant. Be sure to use the appropriate directory when working with multiple grants.
- Your quota for each of your grants is the Ocean storage allocation you received when your proposal was approved. If your total use in Ocean exceeds this quota you won't be able to run jobs on Bridges-2 until you are under quota again.
- Use the du -sh or projects command to check your Ocean usage. You can also check your usage on the XSEDE User Portal.
- If you have multiple grants, it is very important that you store your files in the correct Ocean directory.

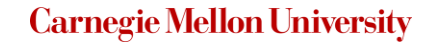

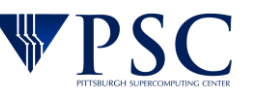

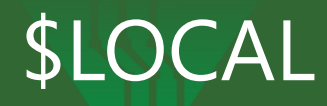

- Each of Bridges-2's nodes has a local file system attached to it. This local file system is only visible to the node to which it is attached. The local file system provides fast access to local storage.
- If your application performs a lot of small reads and writes, then you could benefit from using this space.
- Node-local storage is only available when your job is running, and can only be used as working space for a running job. Once your job finishes your local files are inaccessible and deleted. To use local space, copy files to it at the beginning of your job and back out to a persistent file space before your job ends.
- If a node crashes all the node-local files are lost. You should checkpoint theses files by copying them to Ocean during long runs.

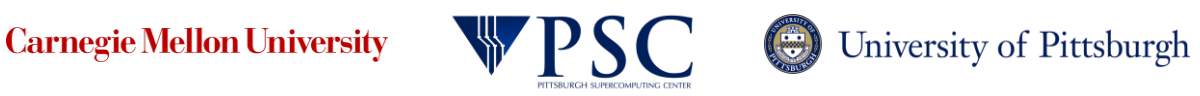

- Know the path to that space on Bridges-2. The start of the full paths for your Bridges-2 directories are:
	- Home directory /jet/home/*username*
	- Ocean directory /ocean/project/*groupname/username*
- You can use rsync, scp or sftp to copy files to and from Bridges-2.
	- scp *username*@*machine-name*:path/filename *username*@*machine-name*:path/filename where one of the machine names should be data.bridges2.psc.edu
	- rsync -rltpDvp -e 'ssh -l *username*' *source\_directory* data.bridges2.psc.edu:*target\_directory*
	- sftp *username*@*machine-name If bridges is the remote machine, use data.brigdes2.psc.edu. Then use put, get, etc.*
- IF you use TFA you must use XSEDE credentials.
- Globus also available. See PSC webpage for numerous details.
- From Bridges-1 to Bridges-2 we have a special *filemover* script. Available in the next few days.

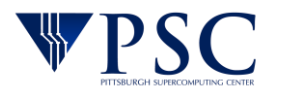

- The environment management package *module* is essential for running software on most PSC systems.
- Check if there is a module for the software you want to use by typing *module spider software-name.*
- To load the environment for a software package type *module load software-name*.
- *module help software-name* lists any additional modules that must also be loaded.

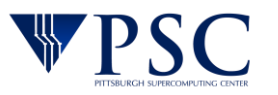

### Programming Environment

AMD (AOCC - AMD Optimizing C/C++ Compiler), Intel, Gnu and PGI compilers for C, C++ and Fortran are available on Bridges-2. The compiler commands are:

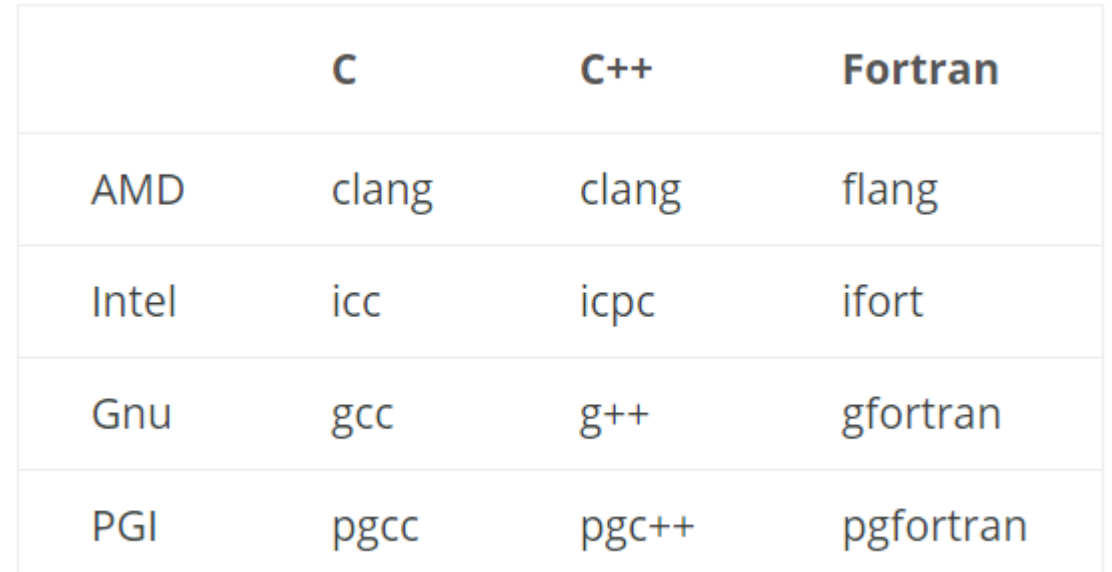

The best documentation is the official User Guide from each developer.

I will note that LLVM/clang, and hence AOCC, makes an effort to use the same flags as Gnu.

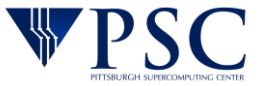

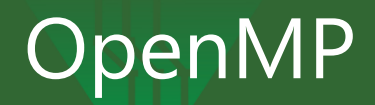

• Make sure you have loaded the compiler you desire.

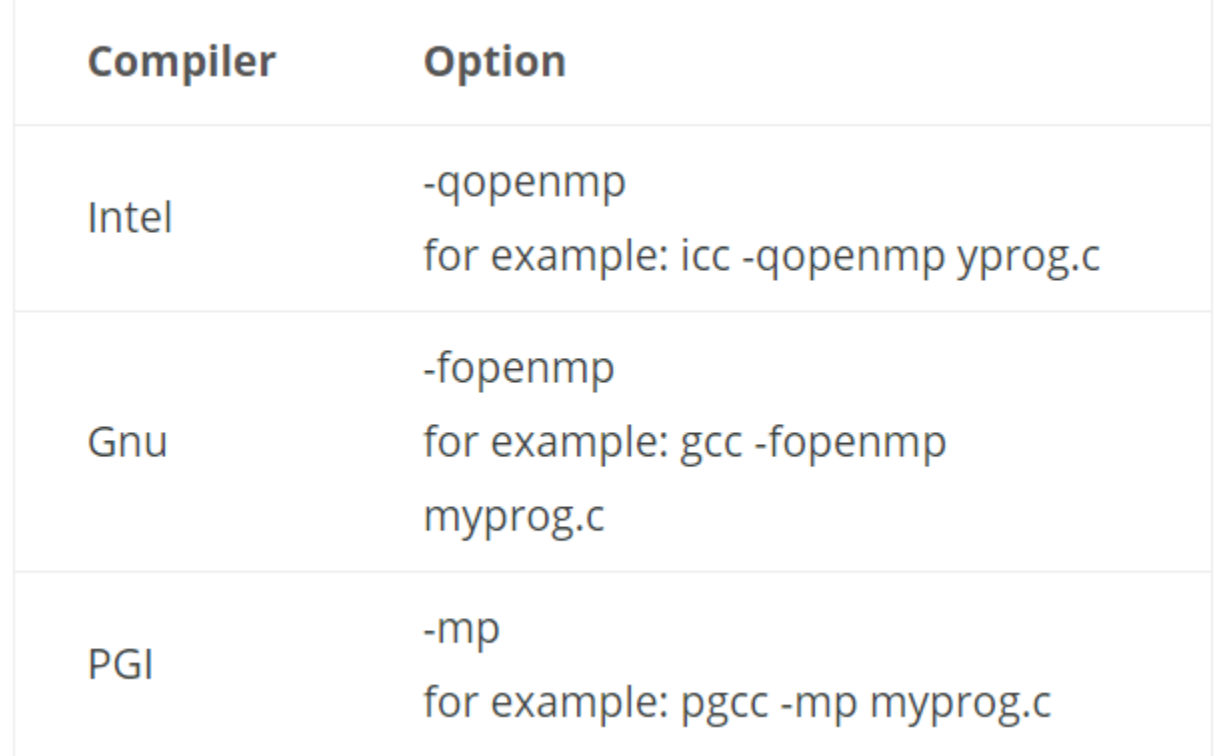

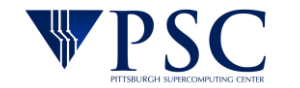

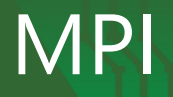

- Three types of MPI are supported on Bridges-2: MVAPICH2, OpenMPI and Intel MPI.
- To compile an MPI program, you must do these things:
	- 1. Load the module for the compiler environment that you want to use.
	- 2. Load the module for the MPI varient that you want to use.
	- 3. Issue the appropriate MPI wrapper command to compile your program.

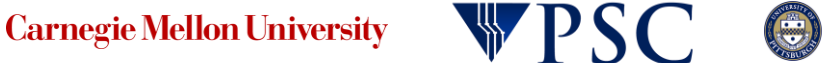

- Many other languages are available, including Java, Python, R, and MATLAB. Many of these have multiple versions.
- Just load the appropriate module to obtain the environment.
- Some languages have more complex environments. We document these issues on the associated Software pages.

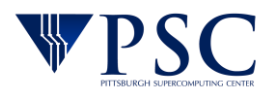

Bridges-2 has a broad collection of applications installed.

• See the official list at<https://www.psc.edu/resources/bridges-2/software/>

 $\overline{B}$ 

 $\overline{B}$  $\overline{R}$ 

- There are also useful user instructions there.
- Additional software may be installed by request. applications be installed by using the Softwa
- Most of these use the *module* command to  $\leftarrow$

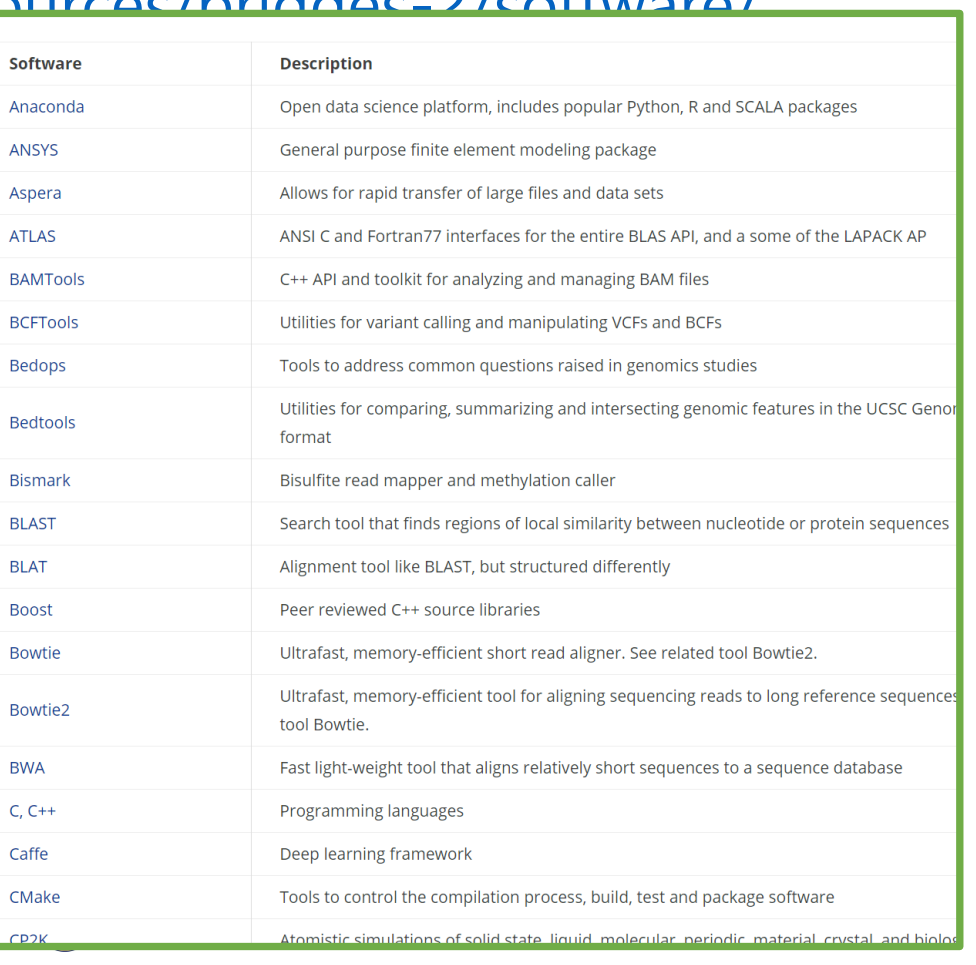

**Carnegie Mellon University** 

There are 3 likely ways for you to run your jobs:

- Interactive sessions where you type commands and receive output back to your screen as the commands complete.
- Batch mode where you first create a batch (or job) script which contains the commands to be run, then submit the job to be run as soon as resources are available.
- OnDemand a browser interface that allows you to run interactively, and also provides a graphical interface to tools like RStudio, Jupyter notebooks, and IJulia. More information is in the OnDemand section of the user guide.

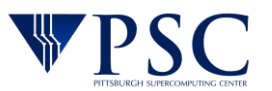

### interact

Interact is our own PSC command to make interactive access to the nodes simple. From the login node you just type "interact", and maybe some options.

It is very convenient and I use it by default for much of my debugging and development.

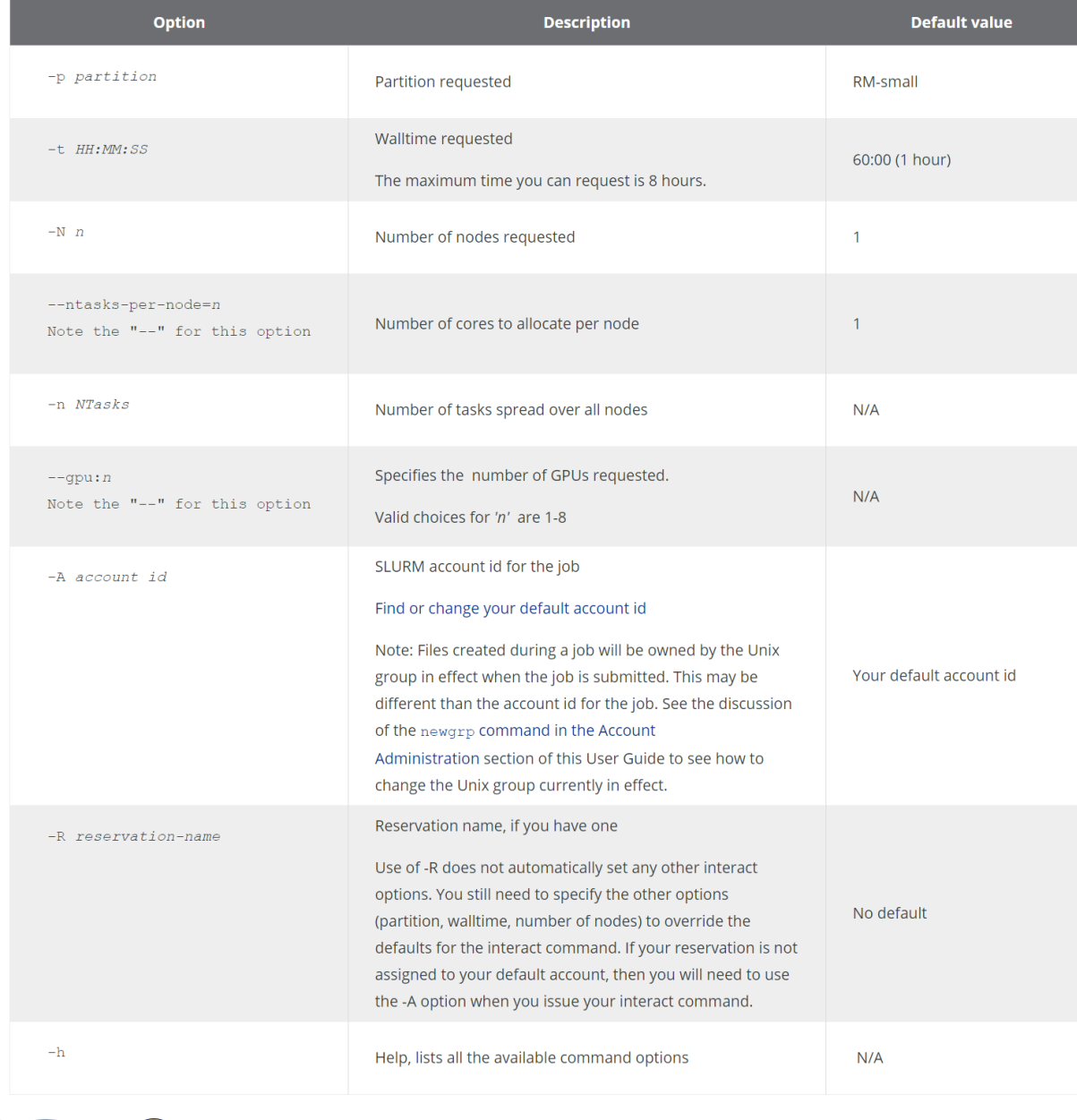

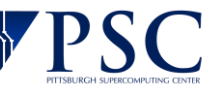

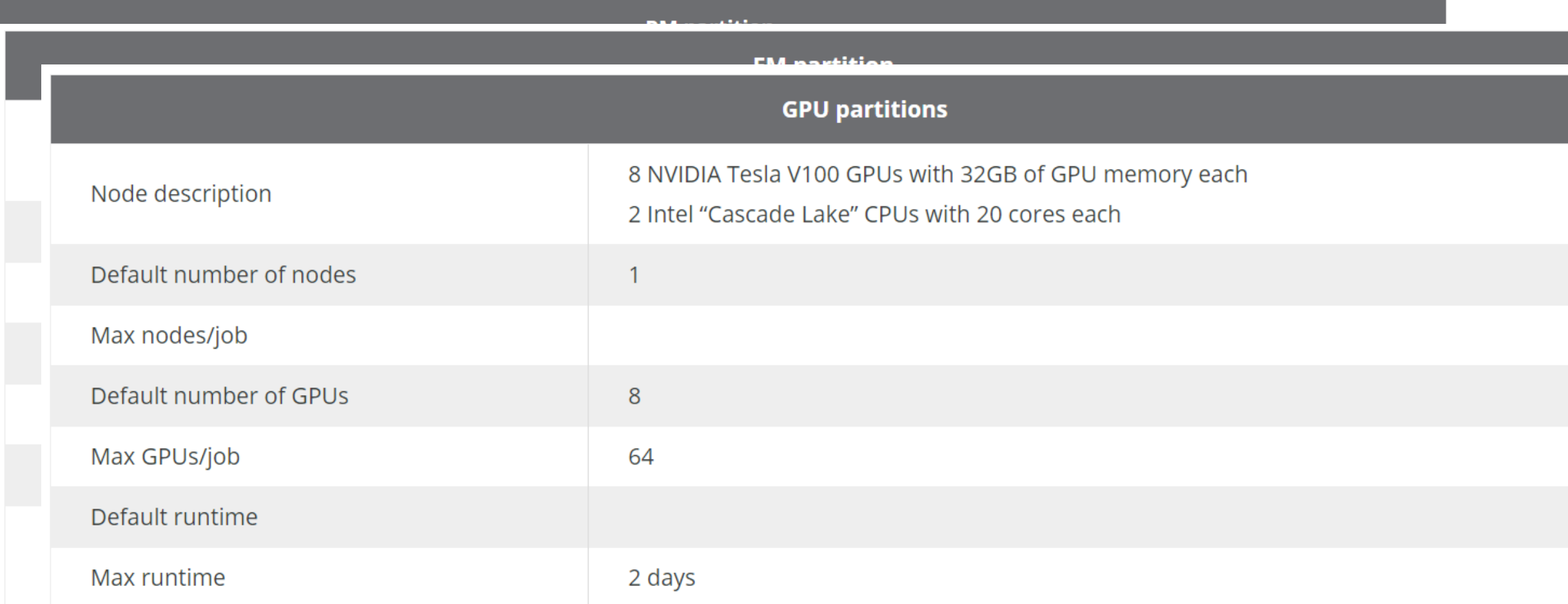

• A DIIUYES-2 GPU allocation allows you to use DIIUYES-2's GPU Noues. The GPU partition handles jobs for these nodes.

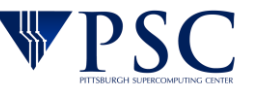

 $(\cdot)$ 

# Slurm

Slurm is quite powerful, and it benefits you to take a look through the official documentation. However many of you will get by with just submitting jobs with *sbatch*, monitoring with *squeue* and occasionally canceling one with *scancel*.

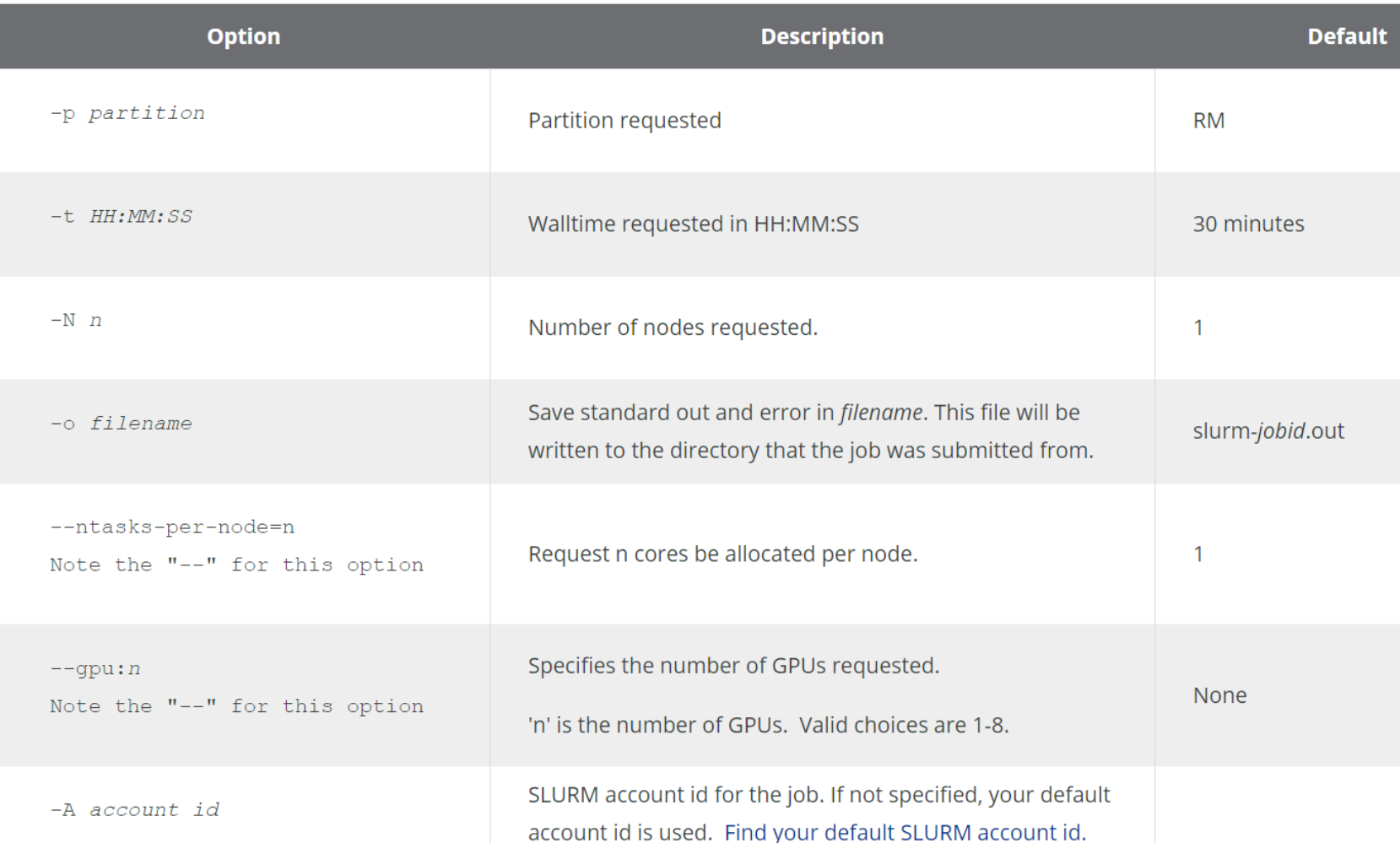

Likewise, many of you will be happy just using the basic functionality for your jobscripts. There are many more options.

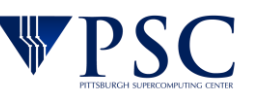

### Slurm Sample RM job

What you probably really want is a sample jobscript to use as a template. I'll step through some of these here, but you should use the User Guide for your source as we will have more there, with better documentation.

#!/bin/bash #SBATCH -N 2 #SBATCH -p RM #SBATCH -t 5:00:00 #SBATCH --ntasks-per-node=128

#type 'man sbatch' for more information and options #this job will ask for 2 full RM nodes(256 cores) for 5 hours #this job would potentially charge 1280 RM SUs

#echo commands to stdout set -x

# move to working directory # this job assumes: # - all input data is stored in this directory # - all output should be stored in this directory # - please note that groupname should be replaced by your groupname # - username should be replace by your username

cd /ocean/projects/groupname/username/path-to-directory

#run pre-compiled program which is already in your project space ./runner.out

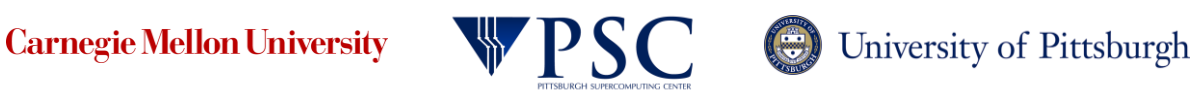

### Slurm Sample RM-shared job

#!/bin/bash #SBATCH -N 1 #SBATCH -p RM-shared #SBATCH -t 5:00:00 #SBARCH --ntasks-per-node=64

#type 'man sbatch' for more information and options #this job will ask for 64 cores in RM-shared and 5 hours of runtime #this job would potentially charge 320 RM SUs

#echo commands to stdout set -x

# move to working directory # this job assumes: # - all input data is stored in this directory # - all output should be stored in this directory # - please note that groupname should be replaced by your groupname # - username should be replace by your username

cd /ocean/projects/groupname/username/path-to-directory

#run pre-compiled program which is already in your project space

./a.out

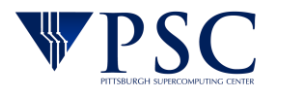

### Slurm Sample MPI job

#!/bin/bash #SBATCH -N 2 #SBATCH -p RM #SBATCH -t 5:00:00 #SBATCH --ntasks-per-node=128

#echo commands to stdout set -x

# move to working directory # this job assumes: # - all input data is stored in this directory # - all output should be stored in this directory # - please note that groupname should be replaced by your groupname

# - username should be replace by your username

cd /ocean/projects/groupname/username/path-to-directory

#Make sure to load the appropriate MPI modules FOR YOU. These are only an example. module load gcc/9.2.0 module load openmpi/gcc/4.0.2rc3

#run pre-compiled MPI program which is already in your project space mpirun -np \$SLURM\_NTASKS ./mpia.out

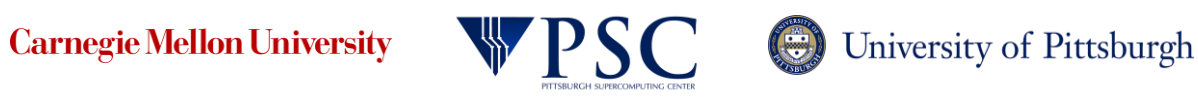

### Slurm Sample GPU job

#!/bin/bash #SBATCH -N 1 #SBATCH -p GPU #SBATCH -t 5:00:00 #SBATCH --gpu=8

#type 'man sbatch' for more information and options #this job will ask for 1 full GPU node(8 V100 GPUs) for 5 hours #this job would potentially charge 40 GPU SUs

#echo commands to stdout set -x

# move to working directory # this job assumes: # - all input data is stored in this directory # - all output should be stored in this directory

- # please note that groupname should be replaced by your groupname
- # username should be replace by your username

cd /ocean/projects/groupname/username/path-to-directory

#run pre-compiled program which is already in your project space #may want to load some particular CUDA module

./gpua.out

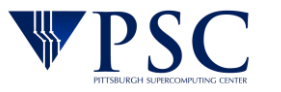

### Slurm is for you, not against you.

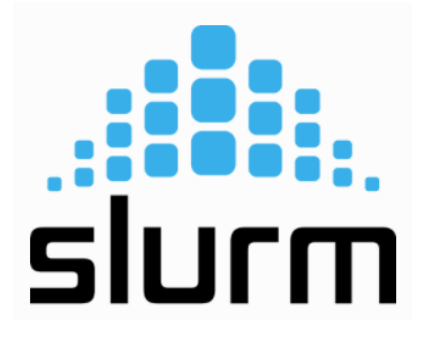

Slurm exists to aid your throughput - not just add an additional step to getting your work done. We structure the queues to facilitate that objective, and tune them based on your feedback. If we do that well, you just submit and don't notice.

That is why I am not going to go into the specific queues behind the scenes. For example, we will have small and short high-priority queue to enable your debugging and development even during busy periods.

For very demanding or specific requirements we can create *reservations* on request.

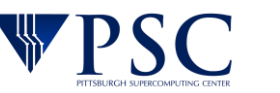

- Arm DDT is a debugging tool for C, C++ and Fortran 90 threaded and parallel codes. It is client-server software. Install the client on your local machine and then you can access the GUI on Bridges-2 to debug your code.
- There is an X-Windows option. I recommend against it.

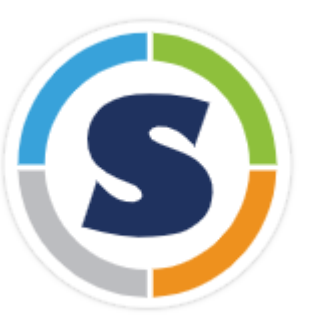

- Singularity is the only container software supported on Bridges-2.
- You can create a Singularity container, copy it to Bridges-2 and then execute your container on Bridges-2.
- In your container you can use any software required by your application: a different version of CentOS, a different Unix operating system, any software in any specific version needed.
- You can install your Singularity container without any intervention from PSC staff.
- See the **PSC** documentation on Singularity for more details.

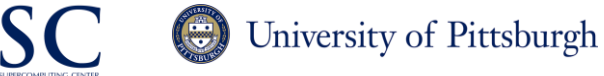

### Containers on our shelf

We have installed many containers from the NVIDIA GPU Cloud (NGC) on Bridges-2. These containers are fully optimized, GPU-accelerated environments for AI, machine learning and HPC. They can only be used on the Bridges-2 GPU nodes. Including:

- *Caffe and Caffe2*
- *Microsoft Cognitive Toolkit*
- *DIGITS*
- *Inference Server*
- *MATLAB*
- *MXNet*
- *PyTorch*
- *Tensorflow*
- *TensorRT*
- *Theano*
- *Torch*

Again, see the PSC [documentation on Singularity](https://www.psc.edu/resources/software/singularity/) for a current list.

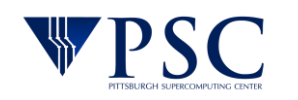

A community dataset space allows Bridges-2's users from different grants to share data in a common space. Bridges-2 hosts both community (public) and private datasets.

Public datasets include:

- **2019nCoVR: 2019 Novel Coronavirus Resource**
- **COCO**
- **PREVENT-AD**
- **ImageNet**
- **Natural Language Tool Kit Data**
- **BLAST**
- **Homer**
- **MetaPhlAn2**

If there is a dataset which you need for your research on Bridges-2 and you believe it would be of widespread interest, you can request that it be installed for public use by using the [Dataset Request form.](https://www.psc.edu/resources/dataset-request-form/)

![](_page_44_Picture_13.jpeg)

Bridges-2 hosts a number of gateways – web-based, domain-specific user interfaces to applications, functionality and resources that allow users to focus on their research rather than programming and submitting jobs. Gateways provide intuitive, easy-to-use interfaces to complex functionality and data-intensive workflows.

Gateways can manage large numbers of jobs and provide collaborative features, security constraints and provenance tracking, so that you can concentrate on your analyses instead of on the mechanics of accomplishing them.

Some of the gateways that will be transitioning to Bridges-2 are *SciGaP, ChemCompute, SEAGrid, Future Water Indiana, SnowVision, Neuroscience Gateway, SCEC, Galaxy, USCMS (LHC), AMP*.

To report a problem on Bridges-2, please email [help@psc.edu.](mailto:help@psc.edu.) Please report only one problem per email. Be sure to include:

- an informative subject line
- your username
- if the question concerns a particular job, include these in addition:
- the JobID
- any error messages you received
- the date and time the job ran
- link to job scripts, output and data files
- the software being used, and versions when appropriate
- a screenshot of the error or the output file showing the error, if possible

![](_page_46_Picture_11.jpeg)

![](_page_46_Picture_12.jpeg)

- We are adding a new dimension to our support with staff Office Hours.
- PSC staff in different domains will have dedicated office hours for you to drop in (probably via zoom).
- The logistics are being finalized currently.

![](_page_47_Picture_4.jpeg)

### For more information…

![](_page_48_Picture_1.jpeg)

The Pittsburgh Supercomputing Center is a joint computational research center between Carnegie Mellon University and the University of Pittsburgh. PSC provides university, government and industrial researchers with access to several of the most powerful systems for high-performance computing, communications and data storage available to scientists and engineers nationwide for unclassified research. PSC advances the state of the art in high-performance computing, communications and data analytics and offers a flexible environment for solving the largest and most challenging problems in research.

#### **Recent News**

COVID-19 & Neutron-Star **Science Using PSC** Supercomputers Recognized in Separate 2020 **HPCwire Awards** 

November 16, 2020

750K Grant to Improve  $\cdot$  C Understanding of Nerve-ANGEL Muscle Communication at PSC, PITT

#### October 5, 2020

#### **PSC Coronavirus Updates**

With the nation-and the world-disrupted by the COVID-19 pandemic, we at the Pittsburgh Supercomputing Center (PSC) would like to offer our wishes for safety and health for all. To do our part in protecting the country's wellbeing, we have been working with a national alliance of high-performance computing resources called the COVID-19 HPC Consortium.

**READ MORE** 

#### **Upcoming Events**

![](_page_48_Picture_103.jpeg)

### Website: [www.psc.edu](http://www.psc.edu/)

Email us: [help@psc.edu](mailto:help@psc.edu)

Follow us on Twitter: @psc\_live

![](_page_48_Picture_16.jpeg)

![](_page_48_Picture_17.jpeg)